# **Direct Sound**

3058902009년 봄학기 5/6/2009 박경신kpark@dankook.ac.kr

## **DirectSound**

#### ■ DirectSound

- DirectX에서는 사운드를 사용하기 위해서 다이렉트 사운드 (DirectSound) API를 제공한다.
- DirectSound를 사용하기 위해 d3d9.lib, d3dx9.lib, winmm.lib, dsound.lib, dxerr9.lib, dxguid.lib 을 프로젝트에 링크

## **DirectSound API**

### **DirectSound API**

- 게임에서 사운드 효과를 부여함
- 윈도우 상에서 작동되는 사운드 카드를 지원함
- PCM형태의 디지털 사운드 출력 (WAV 파일)
- 2차원 사운드와 3차원 사운드로 분류
- 3차원 사운드 emulating
- 2-스피커, 4-스피커 등의 옵션 지정가능
- 파일 입출력을 지원하지 않음

# **Direct Sound**

■ DirectSound가 지원하는 일

- WAV 형식의 파일 재생
- 여러 개의 사운드를 동시에 재생
- 하드웨어 버퍼에 고음질의 사운드 저장
- 3차원 환경에서 사운드 재생
- 에코, 코러스 등의 효과
- 마이크나 다른 입력 장치로부터 사운드 녹음
- <mark>□</mark> DirectSound 사운드 버퍼
	- 사운드 데이타를 사운드 버퍼(sound buffer)를 사용하여 관리한다.
	- 다양한 사운드를 가진 여러 개의 버퍼를 가질 수 있다.
	- 버퍼가 제어되고 재생될 수 있으며, 또는 새로운 버퍼 자료를 생성하기 위해 믹싱(mixing)<sup>도</sup> 가능하다.
	- 사운드 버퍼는 사운드 데이터를 갖는 영역이다.
	- 예를 들어, WAV 파일을 사운드 버퍼에 읽어 들여서, 파일에 있는 사운드 자료를 버퍼에 넣어 재생 또는 제어를 할 수 있다.

## **Direct Sound**

- 사운드 버퍼의 종류
	- 주버퍼 (primary buffer)
		- <mark>□</mark> 모든 재생되고자 하는 사운드가 주버퍼에서 믹싱(mix)되어 사운드 카드에서 출력된다.
	- 보조 버퍼 (secondary buffer)
		- 보조버퍼는 우리의 응용프로그램에서 필요한 모든 사운드 데이터를 가지는 버퍼이다.
		- 다이렉트 사운드는 하나 이상의 보조버퍼를 사용하여 여러 개의 사운드를 동시에 재생할 수 있다.
	- 정적 버퍼 (static buffer)
		- 사운드 데이터가 일정 크기를 가지고 있을 때 정적 버퍼를 사용한다.
		- 정적 버퍼는 특정 사운드 전체를 메모리로 읽어 들일 수 있다.
	- 스트리밍 버퍼 (streaming buffer)
		- 사운드 데이터가 너무 커서 메모리에 한꺼번에 들어가지 않을 때 스트리밍 버퍼를 사용한다.
		- 사운드가 재생되면서 스트리밍 버퍼에 새로운 사운드 데이터를 읽어 들인다.

# **Direct Sound Interface**

- IDirectSound8: 사운드 카드의 기능을 결정하고 재생을 위한 버퍼 생성에 사용
- IDirectSoundBuffer8: 재생 가능한 사운드 데이터를 담기 위한 버퍼
- IDirectSound3DBuffer8: 3차원 사운드를 담기 위한 버퍼
- IDirectSound3DListener8: 3차원 listener를 표현에 사용
- IDirectSoundCapture8: Capture buffer 생성에 사용
- IDirectSoundCaptureBuffer8: 마이크와 같은 장치에서 녹음한 데이타를 저장하기 위한 버퍼
- **□ IDirectSoundNotify8**: 사운드 재생 종료를 알림
- IKsPropertySet8: 사운드 카드 제조업체에서 새로운 기능을 넣기 위해 사용하는 인터페이스

# **DirectSound** 설정

- **□** DirectSound 설정
	- 1. DirectSound의 객체를 생성한다. DirectSoundCreate8() 함수 사용.
	- 2. 협력 레벨을 설정한다. IDirectSound8::SetCooperativeLevel() 함수 사용.
	- 3. 보조 사운드 버퍼를 생성한다. IDirectSound8::CreateSoundBuffer() 함수 사용.
	- 4. 생성된 보조 사운드 버퍼에 사운드 정보를 복사한다.
	- 5. 마지막으로, 프로그램 종료 시에는 반드시 사용중인 객체들을 해제시킨다.

# **Using DirectSound**

- <mark>□</mark> 다이렉트 사운드 (DirectSound)
	- 다이렉트 사운드를 사용하려면 반드시 초기화가 필요하다.
	- 첫 번째로, IDirectSound8 인터페이스로 표현되는 다이렉트 사운드 장치를 사용해야 한다.
- <mark>□</mark> 다이렉트 사운드 장치 (DirectSound Device)
	- 컴퓨터 안에서 사운드 하드웨어 특정 부분의 인터페이스를 말한다.
	- 다이렉트 사운드가 작동되도록 하려면 사운드 카드를 선택하고 다이렉트 사운드 장치를 생성해야 한다.
	- 다이렉트 사운드 장치 생성은 DirectSoundCreate8를 사용한다.

## **Using DirectSound**

HRESULT DirectSoundCreate8(LPCGUID lpcGuidDevice, LPDIRECTSOUND8 \*ppDS8, // LPDIRECTSOUND8의 포인터 변수 LPUNKNOWN pUnkOuter); // 항상 NULL이다

#### ■ lpcGuidDevice

- GUID는 사용하고자 하는 사운드 카드 장치를 말한다
- DSDEVID\_DefaultPlayback 나 NULL을 사용한다.
- NULL은 디폴트 사운드 장치 (default sound device)를 사용한다는 의미

#### $\Box$  ppDS8

■ 생성된 다이렉트 사운드 장치를 지칭하는 변수의 포인터

#### **□** pUnkOuter

■ 제어하고자 하는 객체의 IUnknown interface이다. 항상 NULL이다.

## **Using DirectSound**

// variable that will hold the return code HRESULT hr;

// variable that will hold the created DirectSound device LPDIRECTSOUND8 m\_pDS = NULL;

// Attempt to create the DirectSound device hr = DirectSoundCreate8(NULL, &m\_pDS, NULL);

// Check the return value to confirm that a valid device was created if (FAILED(hr)) return false;

# **Setting the Cooperative Level**

■ 하드웨어 장치에 접근할 수 있게 협력 레벨을 지정해야 한다. ■ 다이렉트 사운드가 제공하는 4가지의 협력 레벨

### **DSSCL\_NORMAL**

- 일반적인 협력 레벨. 이 레벨은 다른 이벤트 발생을 가능하게 해서 다른 응용프로그램과 같이 쓰기에 가장 좋다.
- 응용프로그램이 활성화 중일 때만 사운드를 출력한다.
- 주버퍼를 제어하기 위한 코드를 작성할 필요가 없으며, 대부분이 이 설정을 사용한다.
- 하드웨어 장치가 다른 응용프로그램과 공유해서 쓰기 때문에 주버퍼의 포멧을 바꿀 수 없다.

#### **DSSCL\_PRIORITY**

- 우선순위 협력레벨. 사운드 카드에 접근할 수 있는 권한을 가지게 되며, 주 사운드 버퍼의 일반적인 제어권이 프로그래머에게 있게 된다.
- 이 레벨은 응용프로그램에서 사운드 압축과 같은 주버퍼의 데이터 형식 변경 작업을 필요로 할 경우 사용된다.
- 대부분의 게임에서는 이 레벨을 사용하고 있다.

## **Setting the Cooperative Level**

- 다이렉트 사운드가 제공하는 4가지의 협력 레벨
	- **DSSCL\_EXCLUSIVE** 
		- 독점적 협력레벨. 우선순위 협력레벨과 비슷하지만 응용프로그램이 활성화되어 있을 때만 사운드를 출력할 수 있다.
	- **DSSCL\_WRITEPRIMARY** 
		- 가장 높은 협력레벨로서, 이 레벨은 응용프로그램에게 주버퍼의 모든 제어 권한을 준다.
		- 즉, 재생, 정지 등의 동작들을 프로그래머가 직접 제어해야 한다.
		- 자신만의 사운드 믹서, 사운드 엔진을 만들 때에만 이 레벨을 사용한다.

## **Setting the Cooperative Level**

- <mark>□</mark> 협력 레벨을 설정하기 위해서 SetCooperativeLevel 함수를 사용한다.
	- HRESULT SetCooperativeLevel(HWND hWnd, DWORD dwLevel);
	- hWnd
		- 협력레벨 바꾸기를 요청하려는 응용프로그램의 윈도우 핸들
	- dwLevel
		- 협력레벨

# **Setting the Cooperative Level**

HRESULT hr;

// Create the DirectSound device LPDIRECTSOUND8  $g$  pDS = NULL; hr = DirectSoundCreate8(NULL, &g\_pDS, NULL);

// Set the DirectSound cooperative level hr = g\_pDS->SetCooperativeLevel(hWnd, DSSCL\_PRIORITY);

if (FAILED(hr)) return false;

## **Sound Files**

- 사운드 데이터는 다이렉트 사운드의 보조 버퍼로 읽혀서 사용된다.
- 사운드 데이터는 정적 버퍼 또는 스트리밍 버퍼로 읽혀 들인다.

## <mark>□</mark> 정적 버퍼 (Static buffer)

- 사운드 전체를 읽어 들일 수 있는 고정된 길이의 버퍼이다.
- <mark>□</mark> 스트리밍 버퍼 (Streaming buffer)
	- 버퍼가 수용할 수 있는 양보다 더 큰 대용량 사운드를 사용할 때 스트리밍 버퍼를 사용된다.
	- 작은 버퍼가 사용된다.
	- 사운드 데이터의 일부가 계속 읽어 들이면서 재생된다.

# **The Secondary Buffer**

- 사운드 데이터가 재생되는 단계
	- 다이렉트 사운드는 오디오 데이터를 저장하는데 버퍼를 사용한다.
	- 재생하려는 오디오 데이터를 저장하기 위해 보조 버퍼를 생성해야 한다.
	- 버퍼가 생성된 후에 사운드 전체를 버퍼에 올려놓는다. (또는 스트리밍 사운드의 경우 사운드의 일부를 올려놓는다.)
	- 그리고 사운드를 재생한다.
- 다이렉트 사운드는 여러 개의 보조 버퍼를 지원하며 동시에 재생 가능하다. 이 때 여러 개의 재생되는 사운드는 주버퍼에서 믹싱된다.
- 보조버퍼를 생성하기 전에 사운드의 포멧을 알아야 한다.
- 다이렉트 사운드는 같은 포멧으로 버퍼를 사용해야 한다.
- <mark>□</mark> 예를 들어, 16-bit 2-채널 WAV파일 경우 보조버퍼도 이 파일 포멧으로 생성되어야 한다.

## **WAVEFORMATEX structure**

### <mark>ㅁ</mark> 다이렉트 사운에서 버퍼의 포멧 지정: WAVEFORMATEX

- 만약 wav 파일 포멧이 알려진 것이라면, 일반적인 WAVEFORMATEX 구조체를 생성한다.
- 만약 파일 포멧이 모르는 것이라면, 오디오 파일을 열은 후에 이 구조체의 값을 채워야 한다.

### typedef struct {

WORD wFormatTag; // 오디오종류 (1-채널, 2-채널) WORD nChannels; // 채널수 DWORD nSamplesPerSec; // 샘플링 주기 DWORD nAvgBytesPerSec; // 평균데이터 전송비율 WORD nBlockAlign; // 블럭당 전체데이터 WORD wBitsPerSample;// 샘플당 비트 수 (8, 16) WORD cbSize; // 추가적인 바이트 수 } WAVEFORMATEX;

## **WAVEFORMATEX structure**

#### **□** wFormatTag

- 1-채널 또는 2-채널의 PCM (Pulse Code Modulation) 자료의 경우 이 값은 WAVE FORMAT PCM이다.
- nChannels
	- 사운드의 채널 수. 1일 때는 MONO이고 2일 때는 STEREO이다.
- nSamplesPerSec
	- 샘플링 주기, 즉 주파수 (Mhz). 8.0 kHz, 11.025 kHz, 22.05 kHz, 44.1 kHz
- nAvgBytesPerSec
	- 평균 데이터-전송 비율 (in bytes per second)
- nBlockAlign
	- 블럭단위 바이트 (in bytes). wFormatTag 의 자료의 최소 구성단위이다.
	- nChannels \* wBitsPerSample / 8
- wBitsPerSample
	- 샘플당 비트 수 (8 또는 16)
- cbSize
	- 추가적으로 더 필요한 바이트 수. 항상 0 이다.

## **The Secondary Buffer**

<mark>□</mark> 보조 사운드 버퍼 구조체: DSBUFFERDESC

#### typedef struct {

DWORD dwSize; // DSBUFFERDESC 구조체 크기 DWORD dwFlags; // 보조 사운드 버퍼의 플래그 DWORD dwBufferBytes; // 사운드버퍼의 크기 DWORD dwReserved; // 예약이 끝난 상태 DLPWAVEFORMATEX lpwfxFormat; // WAVEFORMATEX 정보 GUID guid3DAlgorithm; // 2 스피커 가상 알고리즘 GUID 식별자 } DSBUFFERDESC, \*LPDSBUFFERDESC;

## **DSBUFFERDESC structure**

- dwSize
	- <mark>□ DSBUFFERDESC</mark> 구조체의 크기 (in bytes)
- dwFlags
	- <mark>ㅁ</mark> 보조 사운드 버퍼의 플래그 정보를 지정
- dwBufferBytes
	- 새로운 사운드 버퍼의 크기 (in bytes)
	- 이 버퍼가 가지고 있는 사운드 자료의 바이트 수
- dwReserved
	- 사용하지 않는다. 항상 0이다.
- lpwfxFormat
	- WAVEFORMATEX 구조체 정보를 받는다.
- guid3DAlgorithm 사용하는 두 개의 스피커 가상 알고리즘 GUID 식별자

## **DSBUFFERDESC structure**

**□ dwFlags**에 자주 사용되는 플래그

- DSBCAPS\_CTRLALL: 버퍼는 모든 제어 기능을 가진다.
- DSBCAPS\_CTRLDEFAULT: 버퍼는 기본 제어 옵션을 가진다. 이 값은 DSBCAPS\_CTRLVOLUME, DSBCAPS\_CTRLFREQUENCY를 지정하는 것과 동일하지만, DirectX6.0이후부터 없어졌다.
- DSBCAPS\_CTRLFREQUENCY: 버퍼가 주파수 제어 기능을 가진다.
- DSBCAPS\_CTRLPAN: 버퍼가 팬 (pan) 기능을 가진다.
- DSBCAPS\_CTRLVOLUME: 버퍼가 볼륨제어 기능을 가진다.
- DSBCAPS STATIC: 버퍼가 정적 사운드 데이터에 사용될 것임을 알린다. 대부분 하드웨어 (사운드카드) 메모리에 생성한다.
- DSBCAPS LOCHARDWARE: 메모리가 사용가능 하다면 하드웨어 메모리에 사운드 버퍼를 생성하며 하드웨어 믹싱을 사용한다.
- DSBCAPS\_LOCSOFTWARE: 시스템 메모리(RAM)에 사운드 버퍼를 생성하며 소프트웨어 믹싱을 사용한다.
- DSBCAPS\_PRIMARYBUFFER: 주 사운드 버퍼로 생성한다. 이 플래그를 주지 않으면 기본값으로 보조 사운드 버퍼로 생성된다.

# **Creating a Secondary Buffer**

<mark>□ DSBUFFERDESC</mark> 구조체를 지정한 후, 보조 사운드 버퍼를 생성한다.

HRESULT CreateSoundBuffer(LPCDSBUFFERDESC pcDSBufferDesc, LPDIRECTSOUNDBUFFER \*ppDSBuffer, LPUNKNOWN pUnkOuter);

- pcDSBufferDesc <mark>ㅁ</mark> 이미 지정된 DSBUFFERDESC 구조체를 가리킨다.
- ppDSBuffer
	- 새롭게 생성된 버퍼를 가질 변수를 가리킨다.
- pUnkOuter
	- 제어하고자 하는 객체의 IUnknown interface를 가리킨다.
	- <mark>□</mark> 항상 NULL이다.

# **Creating a Secondary Buffer**

// Define a WAVEFORMATEX structure WAVEFORMATEX wfx;

// Clear the structure to all zeros ZeroMemory(&wfx, sizeof(WAVEFORMATEX));

// Set the format to WAVE\_FORMAT\_PCM wfx.wFormatTag = (WORD) WAVE\_FORMAT\_PCM; wfx.nChannels =  $2$ ; // set channels by 2 wfx.nSamplesPerSec = 22050; wfx.wBitsPerSample = 16; wfx.nBlockAlign = (WORD) (wfx.wBitsPerSample / 8 \* wfx.nChannels); wfx.nAvgByPerSec = (DWORD) (wfx.nSamplesPerSec \* wfxnBlockAlign);

# **Creating a Secondary Buffer**

DSBUFFERDESC dsbd; ZeroMemory(&dsbd, sizeof(DSBUFFERDESC)); dsbd.dwSize = sizeof(DSBUFFERDESC);  $dsbd.dwFlags = 0;$ dsbd.dwBufferBytes = 64000; dsbd.guid3DAlgorithm = GUID\_NULL;  $dsbd.lpwfxFormat = \&wfx$ 

LPDIRECTSOUNDBUFFER DSBuffer = NULL; hr = g\_pDS->CreateSoundBuffer(&dsbd, &DSBuffer, NULL); if (FAILED(hr)) return NULL;

## **Locking the Sound Buffer**

## ■ 사운드 버퍼의 잠금

- 사운드 버퍼 잠금은 버퍼에서 사운드 데이터를 제어하고 바꿀 수 있게 한다.
- 잠금 후에는 버퍼에 사운드 데이터를 불러올 수 있다.
- 사용 후에 잠금 상태를 풀어줘야 한다.

### HRESULT Lock(

DWORD dwOffset, DWORD dwBytes, LPVOID \*ppvAudioPtr1, LPDWORD pdwAudioBytes1, LPVOID \*ppvAudioPtr2, DPDWORD pdwAudioBytes2, DWORD dwFlags);

# **Locking the Sound Buffer**

- dwOffset
	- 어디서부터 잠글 것인가를 설정
- dwBytes
	- <mark>□</mark> 얼마만큼 잠글 것인가를 설정 (in bytes)
- ppAudioPtr1
	- 잠글 버퍼에서 첫 번째 영역의 주소
- pdwAduioBytes1 <mark>□</mark> 첫 번째 영역의 길이 (in bytes)
- pdwAudioPtr2 ■ 잠글 버퍼에서 두 번째 영역의 주소
	- 만약 사운드 데이터로 버퍼 전체를 채운다면, NULL을 사용한다.
- pdwAudioBytes2 <mark>□</mark> 두 번째 영역의 길이 (in bytes) <sup>p</sup>dwAudioPtr2 가 NULL이면, 이 값도 NULL을 사용한다.

# **Locking the Sound Buffer**

#### ■ dwFlags

- 어떻게 잠글 것인가를 설정하는 플래그
- <u>□ DSBLOCK\_FROMWRITECURSOR:</u> 버퍼의 현재 기록커서 (write cursor)<sup>로</sup> 부터 잠겨지게 된다.
- DSBLOCK\_ENTIREBUFFER: 전체 버퍼가 잠겨지게 된다. 이 플래그가 설정되면, dwBytes 값은 무시한다.

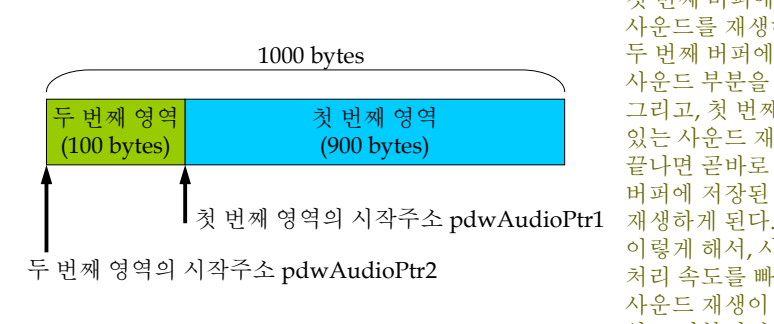

첫 번째 버퍼에 있는 사운드를 재생하는 동안에 두 번째 버퍼에는 나머지 사운드 부분을 저장한다. 그리고, 첫 번째 버퍼에 있는 사운드 재생이 끝나면 곧바로 두 번째 버퍼에 저장된 사운드를 이렇게 해서, 사운드의 처리 속도를 빠르게 하고 사운드 재생이 끊기지 않고 반복될 수 있게 한다.

# **Unlocking the Sound Buffer**

■ 사운드 버퍼의 잠금 상태를 풀어야 한다.

사운드 데이터를 버퍼에 복사하고 난 후, Unlock을 한다.

HRESULT Unlock(LPVOID pvAudioPtr1, DWORD dwAudioBytes1,

- LPVOID pvAudioPtr2, DWORD dwAudioBytes2);
- pvAudioPtr1
	- 잠금에서 사용됐던 첫 번째 영역의 주소
- dwAudioBytes1
	- pvAudioPtr1에 사용됐던 첫 번째 영역의 길이 (in bytes)
- pvAudioPtr2
	- 잠금에서 사용됐던 두 번째 영역의 주소
- dwAudioBytes2
	- pvAudioPtr2에 사용됐던 두 번째 영역의 길이 (in bytes)

## **Reading the Sound Data into the Buffer**

### ■ Loading Sound Data

- 다이렉트 사운드에는 사운드 파일을 불러오는 기능이 없다.
- 따라서, DirectX DSK에 포함되어있는 dsutil.cpp 사용하여 사운드 파일을 불러오는 것을 할 것이다.
- Loading Sound Data Process
	- 1. CWaveFile 객체를 생성한다.
	- 2. WAV 파일을 Open한다.
	- 3. WAV 데이터를 담고 있을 보조 버퍼를 생성한다.
	- 4. 버퍼를 잠근다.
	- 5. 사운드 데이터를 읽고 복사한다.
	- 6. 버퍼 잠금 상태를 푼다.

# **Reading the Sound Data into the Buffer**

1. CWaveFile 객체를 생성한다.

CWaveFile wavFile = new CWaveFile();

### 2. WAV 파일을 Open한다.

- 아래는 test.wav 파일을 열고 읽는 예제이다.
- 만약 파일에 데이터가 없다면 (즉, size=0) 이면 중단한다.

// open "test.wav"

### wavFile->Open("test.wav", NULL, WAVEFILE\_READ);

// Check to make sure that the size of data within the wave file is valid if (wavFile- $\geq$ GetSize() == 0) return false;

3. WAV 데이터를 담고 있을 보조 버퍼를 생성한다.

# **Reading the Sound Data into the Buffer**

4. 버퍼를 잠근다.

HRESULT hr; VOID \*pDSLockedBuffer = NULL; // pointer to locked buffer memory DWOR dwDSLockedBufferSize =  $0$ ;  $//$  size of the locked buffer // Start the beginning of the buffer hr = DSBuffer->Lock(0, // This assumes a buffer of 64000 bytes 64000, // The variable holds a pointer to the start of the buffer &pDSLockedBuffer,  $\overline{\sqrt{}}$  holds the size of the locked buffer &dwDSLockedBufferSize, NULL, // No secondary is needed NULL, // No secondary is needed DSBLOCK\_ENTIREBUFFER); // Lock the entire buffer if (FAILED(hr)) return NULL;

# **Reading the Sound Data into the Buffer**

- 5. 사운드 데이터를 읽고 복사한다.
	- WAV 파일을 열고 데이터를 읽기 전에 resetFile을 한다.
	- 그리고 나서, 데이터를 read한다.

HRESULT hr; // variable to hold the return code // the amount of data read from the wav file DWORD dwWaveDataRead = 0; // reset the WAV file to the beginning wavFile->ResetFile(); // read the WAV file hr = wavFile->Read((BYTE \*) pDSLockedBuffer, dwDSLockedBufferSize, &dwWaveDataRead); if (FAILED(hr)) return NULL;

## **Reading the Sound Data into the Buffer**

## 6. 버퍼 잠금 상태를 푼다.

DSBuffer->Unlock(pDSLockedBuffer, dwDSLockedBufferSize, NULL, NULL);

## **Playing Sound in a Buffer**

<mark>ㅁ</mark> 다이렉트 사운드 버퍼에 데이터가 올려지면 Play함수를<br>- 사용하여 사운드를 재생한다. HRESULT Play(DWORD dwReserved1, DWORD dwPriority, DWORD dwFlags); ■ dwReserved1 ■ 항상 0이다. ■ dwPriority ■ 사운드의 재생 우선순위 <mark>□</mark> 0부터 0xFFFFFFFF의 값 ■ 버퍼 생성시 DSBCAPS\_LOCDEFER 플래그가 지정되지 않았다면, 0으로 한다. ■ dwFlags <mark>ㅁ</mark> 사운드가 어떻게 재생될 지를 지정하는 플래그, e.g. DSBPLAY\_LOOPING DSBuffer->Play(0, 0, DSBPLAY\_LOOPING); // 배경음악 loop sound **Controling the Volume** 사운드의 볼륨 조절은 SetVolume 함수를 사용한다. ■ 볼륨은 DSBVOLUME\_MIN (음소거)에서부터 DSBVOLUME\_MAX (사운드의 원래 크기)까지 중에 지정할 수 있다.

#### HRESULT SetVolume(LONG lVolume);

- lVolume
	- <mark>□ 0 (DSBVOLUME\_MAX)</mark>에서 부터 -10000 (DSBVOLUME\_MIN)까지 중의 값으로 지정할 수 있다.
- 현재 재생중인 사운드의 볼륨을 얻고자 할 때는 GetVolume 함수를 사용한다.

HRESULT GetVolume(LPLONG plVolume);

## **Stopping a Sound**

<mark>□</mark> 사운드 재생의 정지를 위해서는 Stop함수를 사용한다.

HRESULT Stop();

HRESULT hr:

hr = DSBuffer->Stop(); if (FAILED(hr)) return false;

## **Panning the Sound**

- <mark>ㅁ</mark> 사운드가 왼쪽 오른쪽 스피커 사이를 팬 (Panning)하기 위해서는 SetPan함수를 사용한다.
	- 한쪽 스피커에서 사운드의 크기를 줄이면서 다른 쪽 스피커의 사운드의 크기를 늘리면서 패닝 효과를 얻는다.
	- 그래서 사운드가 마치 움직여 다니는 것과 같은 효과를 얻는다.

#### HRESULT SetPan(LONG lPan);

#### ■ lPan

- <u>□ DSBPAN\_LEFT에서부터 DSBPAN\_RIGHT까지의 값을 갖는다.</u>
- <mark>□ DSBPAN\_LEFT (-10000)은 오른쪽 스피커의 사운드가 완전히 안 들릴</mark> 때까지 왼쪽 스피커에서 사운드 크기를 증가시킨다.
- DSBPAN\_RIGHT (10000)은 반대편에서 위와 같이 한다.
- DSBPAN\_CENTER (0)으로 지정하면 양쪽 스피커의 사운드 크기를 원음 크기로 되돌려 놓는다.

## **Panning the Sound**

**□** 현재 팬 사운드 값을 받고자 하면, GetPan함수를 사용한다.

HRESULT GetPan(LPLONG plPan);

### NOTE:

- SetPan 또는 GetPan 함수를 사용하기 전에 이 콘트롤을 사용한다고 버퍼를 지정해야 한다.
- 즉, 보조버퍼 생성 시 DSBUFFERDESC구조체에 DSBCAPS\_CTRLPAN 플래그를 설정해야 한다.

## **Reference**

■ 다이렉트 사운드 입문

http://telnet.or.kr/directx/htm/directsound.htm

<mark>□</mark> 다이렉트 사운드 C/C++ 레퍼런스

http://telnet.or.kr/directx/htm/directsoundccreference. htm